## E-mail thông tin Funabashi Hướng dẫn các bước đăng ký

### **Trước khi đăng ký**

- ●Vui lòng đăng ký sau khi đã đồng ý với thỏa thuận sử dụng của dịch vụ gửi e-mail.
- ●Vui lòng cài đặt để cho phép nhận e-mail từ tên miền **"@city.funabashi.lg.jp**" hoặc địa chỉ "**funabashi-joho@city.funabashi.lg.jp**".
- Thực hiện cài đặt để cho phép nhân e-mail có kèm đường dẫn.

## ベトナム語 Tiếng việt nam

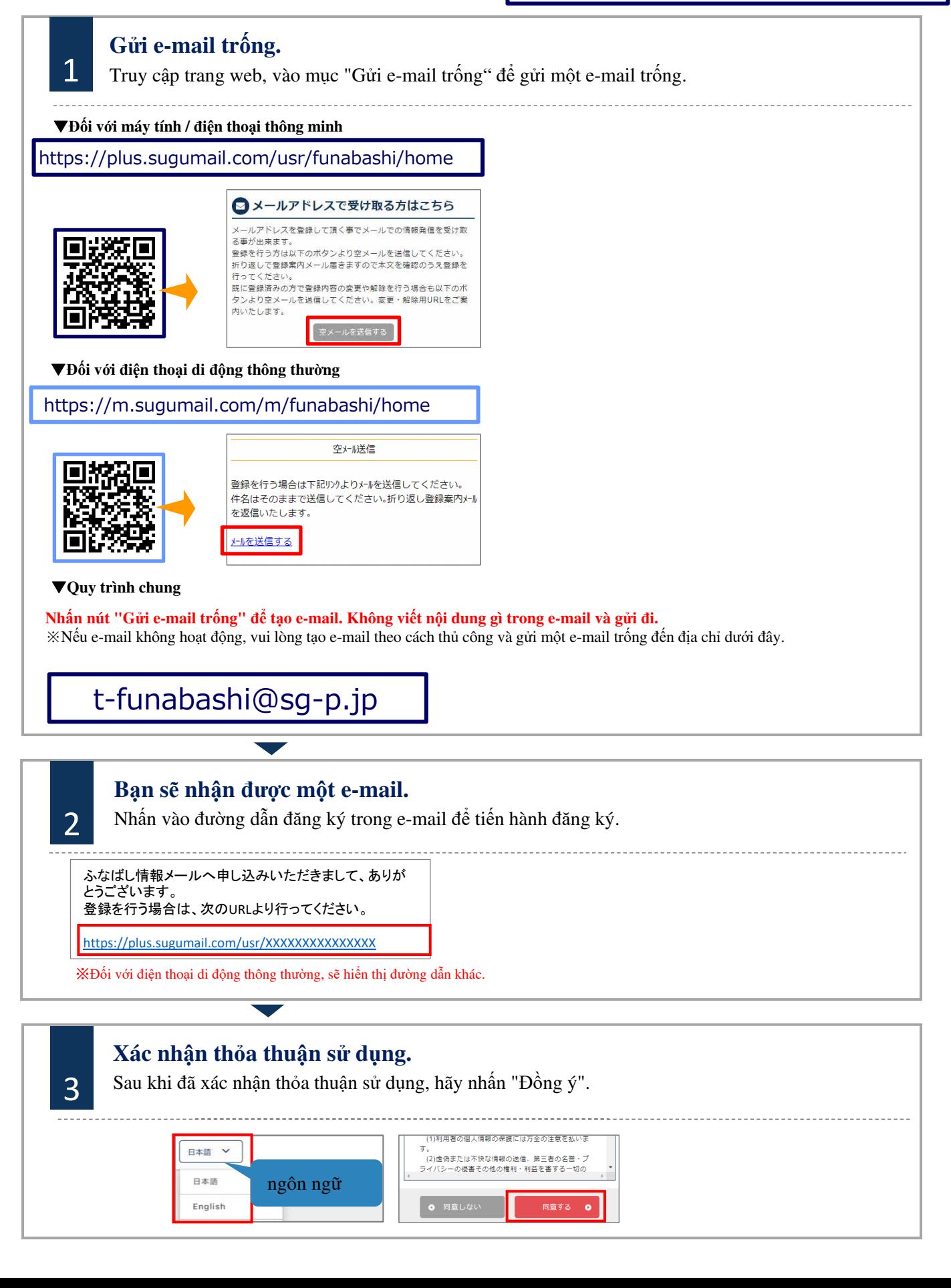

# E-mail thông tin Funabashi Hướng dẫn các bước đăng ký

### **Trước khi đăng ký**

- ●Vui lòng đăng ký sau khi đã đồng ý với thỏa thuận sử dụng của dịch vụ gửi e-mail.
- ●Vui lòng cài đặt để cho phép nhận e-mail từ tên miền "**@city.funabashi.lg.jp**" hoặc địa chỉ "**funabashi-joho@city.funabashi.lg.jp**".
- ●Thực hiện cài đặt để cho phép nhận e-mail có kèm đường dẫn.

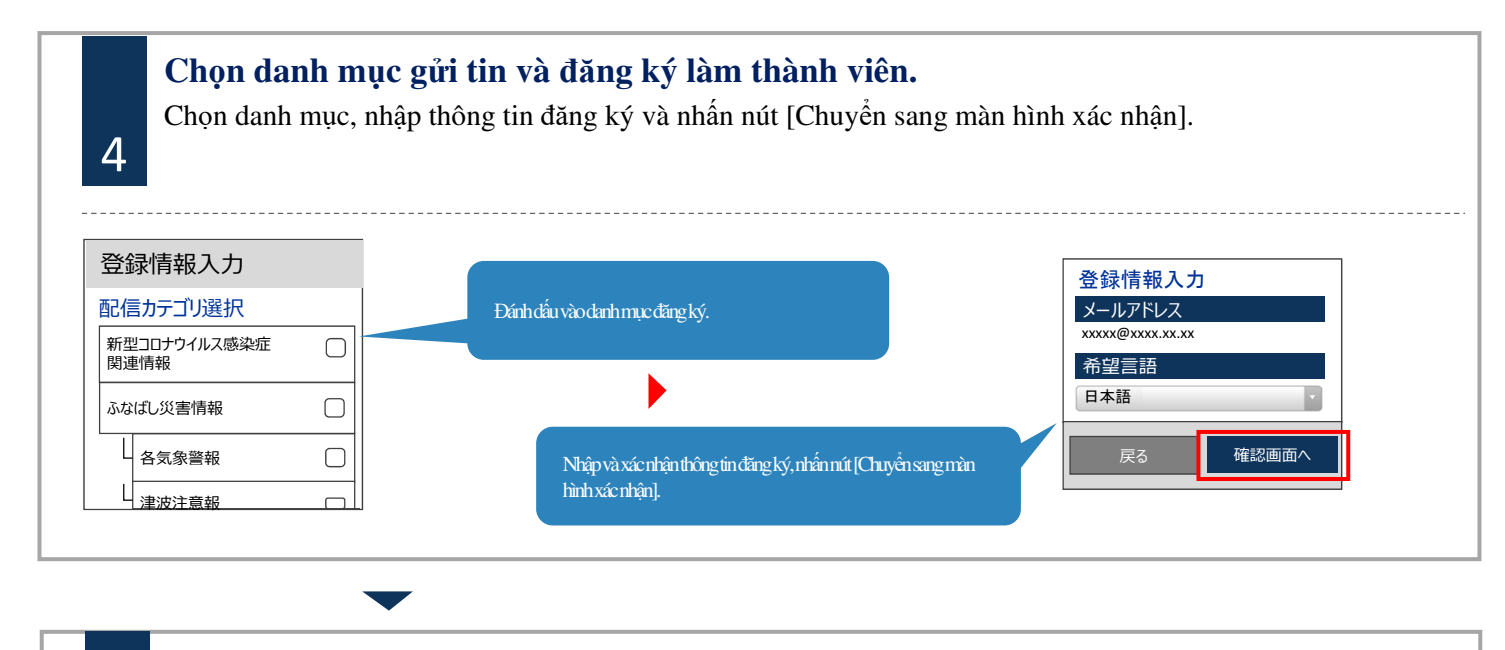

### **Xác nhận nội dung nhập vào và đăng ký.**

- Sau khi xác nhận thông tin đã nhập, nhấn nút "Đăng ký".
- Đăng ký hoàn tất sau khi xuất hiện màn hình hoàn tất đăng ký.

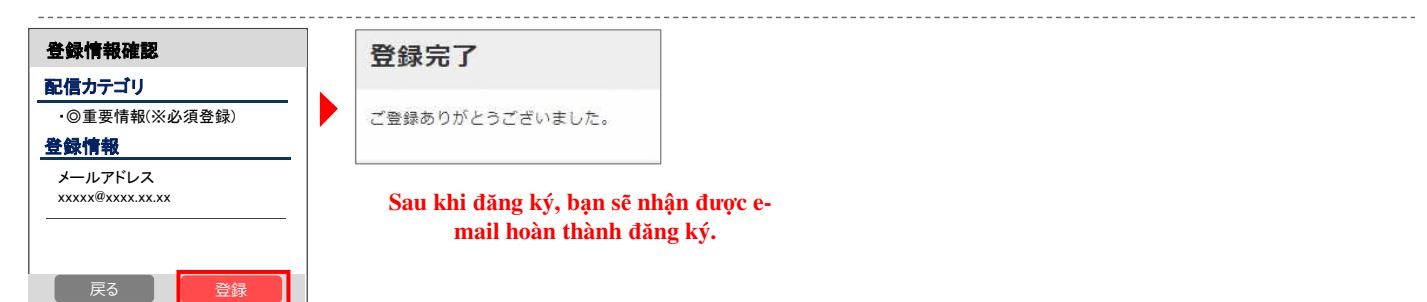

### **Thay đổi thông tin đã đăng ký / hủy tham gia**

Gửi e-mail đến địa chỉ e-mail trống. Thực hiện các thay đổi thông tin đăng ký qua e-mail trả lời.

#### ■Thay đổi địa chỉ e-mail

Nhấn nút [Chỉnh sửa] ở bên dưới địa chỉ e-mail để thực hiện thủ tục.

■Thay đổi danh mục gửi tin

Nhấn nút [Chỉnh sửa] của thông tin đăng ký.

Sẽ có màn hình lựa chọn danh mục gửi tin được hiển thị, hãy chuyển từng màn hình để xác nhận nội dung.

#### ■Hủy tham gia

J)

5

Nhấn nút menu ở trên cùng bên phải của màn hình và nhấn vào [Hủy đăng ký].

Nhấn nút [Hủy đăng ký] ở màn hình tiếp theo.

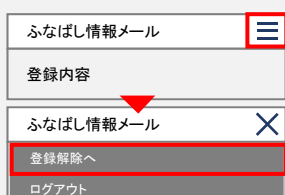

**Thông tin liên hệ** Nếu bạn không hiểu rõ tiếng Nhật hoặc muốn nói chuyện bằng ngôn ngữ của nước mình, vui lòng liên hệ tới Trung tâm tư vấn tổng hợp dành cho người nước ngoài thành phố Funabashi. Điện thoại: 050-3101-3495 (Từ 9 giờ sáng đến 5 giờ chiều) ※Đóng cửa vào các ngày thứ 7, chủ nhật và các ngày lễ.